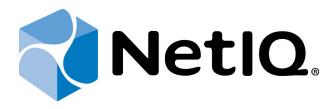

# NetIQ Advanced Authentication Framework - Software Development Kit (SDK)

**Administrator's Guide** 

Version 5.1.0

## **Table of Contents**

|                                                                 | 1  |
|-----------------------------------------------------------------|----|
| Table of Contents                                               | 2  |
| Introduction                                                    | 7  |
| Strong Authentication                                           | 7  |
| Strong Authentication Advantage                                 | 7  |
| NetIQ SDK Overview                                              |    |
| How Does It Work?                                               | 8  |
| Integrates with NetIQ Advanced Authentication Framework Edition | 8  |
| Getting Started                                                 | 9  |
| Environment                                                     |    |
| Requirements                                                    |    |
| What is Included                                                |    |
| Integration                                                     |    |
| Runtime Requirements                                            |    |
| Using Different Bit Depth                                       |    |
| PasswordStore                                                   |    |
| API Reference                                                   | 13 |
| Terms                                                           |    |
| Class List                                                      |    |
| ISSOLogonClient                                                 |    |
| Function Logon                                                  |    |
| Parameters                                                      |    |
| Return value                                                    |    |
| Examples                                                        |    |
| ISSOLogonClientAsync                                            |    |
| Function SSOLogonClientAsync                                    |    |
| Return Value                                                    |    |
| Examples                                                        |    |
| ISSOSimpleLogonClient                                           |    |
| Function Logon                                                  |    |
| Parameters                                                      |    |
| Return value                                                    |    |
| Examples                                                        | 19 |
| ILogonManager                                                   | 21 |
| Function Connect                                                |    |
| Parameters                                                      | 21 |
| Examples                                                        | 21 |
| Function User                                                   | 22 |
| Return Value                                                    | 22 |
| Examples                                                        | 22 |
| Function UserEx                                                 | 23 |
| Parameters                                                      | 23 |
| Return Value                                                    | 23 |

| Examples                       | 23 |
|--------------------------------|----|
| Function ProductVersion        | 24 |
| Returns                        | 24 |
| Examples                       | 24 |
| Function IsBiometricUser       |    |
| Parameters                     |    |
| Return Value                   |    |
| Examples                       |    |
| Function EnableBiometricUser   |    |
| Parameters                     |    |
| Examples                       |    |
| Function DisableBiometricUser  |    |
| Parameters                     |    |
| Examples                       |    |
| IManagedUser                   |    |
| Function SubsystemsConnector   |    |
| Return Value                   |    |
| Function ImportBIR             |    |
| Parameters                     |    |
| Function UserSettings          |    |
| Parameters                     |    |
| Return Value                   |    |
| typedefUserProperties          |    |
| Examples                       |    |
| ILogonedUser                   |    |
| Properties                     |    |
| Examples                       |    |
| ILogonedUser2                  |    |
| Function GetSelectedLogonMode  |    |
| Return Value                   |    |
| Function UnitID                |    |
| Returns                        |    |
| Function GetLogonAuthenticator |    |
| Return Value                   |    |
| ILogonedUser3                  |    |
| Function GetUserMemberGroups   |    |
| Parameters                     |    |
| Function IsUserMemberOfGroup   |    |
| Parameters                     |    |
| Examples                       |    |
| Function isLinkedLogon         |    |
| Parameters                     |    |
| Function Name2                 |    |
| Examples                       |    |
| IUserSubsystemData             |    |
| Function EnumRecords           | 39 |

| Return Value                     | 39 |
|----------------------------------|----|
| Function Create                  | 40 |
| Parameters                       | 40 |
| Return Value                     | 40 |
| Function Get                     | 41 |
| Parameters                       | 41 |
| Return Value                     | 41 |
| Function Remove                  | 42 |
| Parameter                        | 42 |
| Function Commit                  | 43 |
| Examples                         | 43 |
| ISubsystemsConnector             | 45 |
| Function CreateSubsystemData     | 45 |
| Parameters                       | 45 |
| Return Value                     | 45 |
| Examples                         | 45 |
| Function GetSubsystemData        | 47 |
| Parameters                       | 47 |
| Return Value                     | 47 |
| Examples                         | 47 |
| Function RemoveSubsystemData     | 48 |
| Parameters                       | 48 |
| Examples                         | 48 |
| Function IsSubsystemUser         | 49 |
| Parameters                       | 49 |
| Return Value                     | 49 |
| Examples                         | 49 |
| IUserCredentials                 | 51 |
| Function UpdateCredentials       | 51 |
| Parameters                       | 51 |
| Properties                       | 51 |
| Examples                         | 51 |
| IUpdateCredentialSettings        | 53 |
| Properties                       | 53 |
| typedefUserCredentialsProperties | 53 |
| IRecord                          | 54 |
| Function EnumValues              | 54 |
| Parameter                        | 54 |
| Function WriteField              | 54 |
| Parameter                        | 54 |
| Function ReadField               | 55 |
| Parameter                        | 55 |
| Return Value                     | 55 |
| Examples                         | 55 |
| Function ClearField              | 56 |
| Parameter                        | 56 |

| Function ClearField                            | 56 |
|------------------------------------------------|----|
| Parameter                                      | 56 |
| Properties                                     | 57 |
| Examples                                       |    |
| ILogonSettings                                 |    |
| Properties                                     |    |
| typedef LogonProperties                        |    |
| Examples                                       |    |
| IStringEnum                                    |    |
| Properties                                     |    |
| IDeviceMonitor                                 |    |
| Identifiers of Authentication Service Provider |    |
| Function IsUnitInserted                        |    |
| Parameters                                     |    |
| Function AdviseAll                             |    |
| Parameter                                      |    |
| Function AdviseMode                            |    |
| Parameters                                     |    |
| Function AdviseUnit                            |    |
| Parameters                                     |    |
| Function Unadvise                              |    |
| Parameter                                      |    |
| IDeviceMonitorEvents                           |    |
| Function OnUnitInserted                        |    |
| Parameters                                     |    |
| Function OnUnitRemoved                         |    |
| Parameters                                     |    |
| Examples                                       |    |
| Error Codes Description                        |    |
| RPC Server Errors                              |    |
| SrvWrapperErrors                               |    |
| Password Filter Errors                         |    |
| Password Manager Errors                        |    |
| EventLogErrors                                 |    |
| BioAPIErrors                                   |    |
| Authenticore Server Errors                     |    |
| Authentication Providers Errors                |    |
| Cryptography Errors                            |    |
| Manager Errors                                 |    |
| Plugins Errors                                 |    |
| Licensing Errors                               |    |
| Backup Provider Errors                         |    |
| Administration Tools Errors                    |    |
| GINA Errors                                    |    |
| Data Errors                                    |    |
| Troubleshooting                                |    |

| Error "The user was authenticated by password | "89 |
|-----------------------------------------------|-----|
| Index                                         | 90  |

## Introduction

## **Strong Authentication**

Compliance is important in a world where organizations have to adhere to increasingly complex rules and regulations. And information security is already vitally important for every business in our connected global society. No real solution for compliance or information security is possible without proper authentication of users. But authentication by user name and passwords is not reliable anymore. There are lots of stronger authentication methods on the market, but regrettably there is not the best solution in respect to cost, reliability and user convenience in every situation.

## **Strong Authentication Advantage**

Many organizations are discovering that traditional password-based authentication systems frustrate users and administrators, while remaining costly to the organization. A recent study cites that password-related calls account for more than 30% of all Helpdesk calls. Unlike passwords, strong authentication systems do not require the hassle of memorizing a series of letters, numbers, and symbols, nor do they require periodic changing.

NetIQ connects to all leading authentication methods. Although there still is a lot of good old username password combination in use for authentication in the virtual world, there is general consensus that passwords are too vulnerable and not secure anymore. New, stronger, authentication methods have been launched into the market. Authentication methods like contact cards, contactless cards, biometric technologies, one time password generators, hardware/software tokens and many more have all gained traction on the market. But regrettably none of these solutions is the best fit for every authentication requirement within a modern company. There is an urgent need for a more generic solution that enables companies to select a bundle of methods simultaneously, that serves specific and generic needs and is future proof. Adding new methods to NetIQ is a simple standardized and fast process.

## **NetIQ SDK Overview**

NetIQ BV provides a software development kit (SDK) for third-party developers to integrate with NetIQ Advanced Authentication Framework. The NetIQ SDK allows to add strong authentication functionality to your applications. With the NetIQ SDK it is possible to use any of the supported strong authentication methods to authenticate to your application.

#### **How Does It Work?**

Your application calls the SDK COM component, which is located in the *LogonSDK.dll* file. The Logon method passed the user credentials into NetIQ, which performs authentication. Logon will by default ask the user to choose the authentication method (i.e. fingerprint, contactless card, smartcard, etc.) and return the *Authenticated User*.

NetIQ SDK components only interact with the client portion of NetIQ Advanced Authentication Framework, which will interact with the server when appropriate.

#### Benefits:

- Replace password verification with any supported strong authentication method. The NetIQ SDK provides a flexible solution that can support any authentication method on the market like fingerprint, iris, contactless card, smartcard, etc.
- Operates in conjunction with NetIQ Advanced Authenticated Framework, an integrated authentication solution for Microsoft Active Directory.
- Simple development; add NetIQ SDK API calls to your application and you are done.
   NetIQ SDK, in conjunction with NetIQ Advanced Authentication Framework, will manage hardware and software interoperability.

## Integrates with NetIQ Advanced Authentication Framework Edition

NetIQ Advanced Authentication Framework Edition is a strong authentication security solution that enables users to log on to their workstation and Windows domains. Designed and tested for enterprise-level deployments, NetIQ tightly integrates with Active Directory to allow administrators to secure network and workstation access. See NetIQ Advanced Authentication Framework Administrator Guide for detailed configuration information, or contact an NetIQ sales representative to learn more about this product.

## **Getting Started**

The following chapters will provide the details on how to get started using the NetIQ SDK.

## **Environment**

In this chapter:

- Requirements
- What is included
- Integration
- Runtime requirements
- Using different bit depth

#### Requirements

You will need a development PC, which should have Microsoft Visual C++, Microsoft Visual Basic or another COM client development platform installed. For testing purposes, you may also wish to install the NetIQ Advanced Authentication Framework Client or RTE software and the authenticators you wish to use.

#### What is Included

The NetIQ SDK consists of one API including one COM interface: "LogonSDK". The interface is deployed in a single Type Library component: LogonSDK.dll. You need to import this file into your development project.

## Integration

Once you have deployed the SDK COM component, you may start working with them in any COM client development environment, such as C++ ATL or Visual Basic. The general integration process is as follows:

- 1. Import type library for use in either C++ or VB.
- 2. Create an instance of the COM component: "LogonSDK".

- 3. Access the desired COM interface: *ISSOLogonClient* for AD authentication and *ISSOSim-pleLogonClient* for third-party authentication.
- 4. Call the *Logon* interface method to perform the authentication. The SDK will then invoke underlying product functionality to perform a strong authentication.
- 5. Free the SDK COM component, if necessary.

#### **Runtime Requirements**

The following requirements are for host machine to run ready SDK integration:

- 1. Microsoft® Windows Vista SP2 x86/x64, Microsoft® Windows 7 SP1 x86/x64, Microsoft® Windows Server 2003 SP2 x86/x64, Microsoft® Windows Server 2003 R2 SP2 x86/x64, Microsoft® Windows Server 2008 SP2 x86/x64, Microsoft® Windows Server 2008 R2 SP1, Microsoft® Windows 8 x86/x64.
- 2. NetIQ Advanced Authentication Framework Client or RTE software.
- 3. NetIQ Advanced Authentication Framework supported device and appropriate authentication service provider.

#### **Using Different Bit Depth**

If the application that uses NetIQ SDK has the same bit depth as installed NetIQ, you should not care about bit differences and use the constructions like this directly:

```
Set dlgSets = CreateObject("LogonSDK.LogonSettings")
```

If the bit depth is different, you should use extended PROGID like "LogonSDK.HostLogonSettings". In this case, NetIQ SDK will be executed in separated process (dllhost).

The next example (SDK\_18.vbs) provides authentication for 32-bit third-party application which executes onto 64-bit operating system, and 64-bit NetIQ components are installed:

## **PasswordStore**

PasswordStore is a name of default subsystem that contains the data, which is necessary for NetIQ. The data are stored in Active Directory and contain records. Every record contains three fields: username, password, userdata.

Some facts about PasswordStore subsystem:

- 1. Only a user can create and delete records in this subsystem.
- 2. Only a user can write, read and clean fields of record.
- 3. The data of field "password" clears after resetting password.
- 4. The data of field "password" cannot be returned after logon by password.
- 5. Subsystem is not licensed.
- 6. The field "password" in PasswordStore subsystem is not available if user logged on by domain password.

Also you can see example of using PasswordStore subsystem.

## **API Reference**

This chapter will describe the classes and functions included in the NetIQ SDK.

## Terms

**Extended mode** – is a mode that is being used for Active Directory authentication.

**Record** – is an object of Subsystem.

**Simple mode** – is a mode that is being used for authentication in third-party applications and solutions.

**Subsystem** – is an object of Active Directory that contains the data such as usernames, passwords, records, custom data and etc. These data are used by NetIQ Advanced Authentication Framework. NetIQ SDK examples use default subsystem named "PasswordStore".

## **Class List**

Here are interfaces with brief description:

- <u>IDeviceMonitor</u> enables the device monitoring features.
- ILogonManager enables administrators to manage users.
- <u>ILogonedUser</u> exposes properties for currently logged in user management.
- ILogonedUser2 exposes properties for currently logged in user management.
- <u>ILogonedUser3</u> exposes properties for currently logged in user management.
- <u>ILogonSettings</u> exposes the default property to manage the logon settings through automation.
- IManagedUser enables to manage user settings.
- IRecord represents a single Record object for a given subsystem.
- <u>ISSOLogonClient</u> the main entry point when using the SDK in extended mode.
- ISSOSimpleLogonClient the main entry point when using the SDK in simple mode.
- IStringEnum enables to enumerate strings in read only mode.
- ISubsystemsConnector exposes methods for user's custom data management.
- <u>IUpdateCredentialSettings</u> exposes the default property to manage the update credentials settings through automation.
- <u>IUserCredentials</u> exposes properties and methods to manage user credentials for custom systems.
- IUserSubsystemData represents a collection of records for a given subsystem.

## **ISSOLogonClient**

The main entry point while using the SDK in extended mode. The extended mode is being used for Active Directory authentication.

## **Function Logon**

The function provides Active Directory authentication.

#### **Parameters**

**ILogonSettings** 

Type: \*pLogonSettings Authentication settings object.

subsystemName

Type: BSTR Subsystem name.

#### **Return value**

ILogonedUser

Type: \*\*ppLogonedUser Authenticated user object.

## **Examples**

The next example (SDK\_01.vbs) provides request of authentication, then authentication in Active Directory.

## **ISSOLogonClientAsync**

It is the main entry point while using the SDK in simple mode. The simple mode is being used for showing the Logon dialog in a separate thread.

## **Function SSOLogonClientAsync**

The function allows showing the Logon dialog in a separate thread.

#### **Return Value**

Upn

Type: Object Object for UPN

Domain

Type: Object Object for the domain

Username

Type: Object Object for the username

**Password** 

Type: Object

Object for the password

## **Examples**

The next example provides showing the Logon dialog in a separate thread.

```
    var obj = new ActiveXObject("LogonSDK.SSOLogonClientAsync");

2. // same settings as in SSOLogonClient
3. obj.Settings(5) = "Sample test";
4. obj.Settings(14) = 1; // enable password logon
5. obj.Run();
6. setTimeout(function() { CompleteAuthentication(obj) }, 1000);
7. function CompleteAuthentication(obj) {
8. if (!obj.IsFinished) {
      setTimeout(function() { CompleteAuthentication(obj) }, 1000);
10. }
11.
          if (obj.IsCancelled) {
12.
           return;
13.
        }
14.
           alert (obj.Upn);
           alert(obj.Domain);
15.
16.
           alert(obj.Username);
           alert(obj.Password);
17.
18.
```

## **ISSOS** impleLogonClient

It is the main entry point while using the SDK in simple mode. The simple mode is being used for authentication in third-party applications and solutions.

## **Function Logon**

The function provides authentication in third-party applications and solutions.

#### **Parameters**

**ILogonSettings** 

Type: \*pLogonSettings Authentication settings object.

subsystemName

Type: BSTR Subsystem name.

*credentialsSetName* 

Type: BSTR

Name of credential's set.

#### **Return value**

ILogonedUser

Type: \*\*ppLogonedUser Authenticated user object.

## **Examples**

The next example (SDK\_02.vbs) provides authentication in third-party application.

## **ILogonManager**

The interface enables administrators to manage users.

## **Function Connect**

The function provides connectivity to specified domain.

#### **Parameters**

```
domain
```

```
Type: BSTR
Domain name (DNS).
subsystem
Type: BSTR
```

Subsystem name.

## **Examples**

The next example (SDK\_03.vbs) provides connectivity to specified domain.

```
    Set lgnManager = CreateObject("LogonSDK.LogonManager") 'Logon manager object
    lgnManager.Connect "authasas.local", "PasswordStore" 'Conne ct to specified domain
```

#### **Function User**

The function allows administrators to get current user for managing.

#### **Return Value**

IManagedUser\*\*

Type: ppVal Managed user object.

#### **Examples**

The next example (SDK\_04.vbs) provides getting current user for managing.

```
' Authe

    Set lgnClient = CreateObject ("LogonSDK.SSOLogonClient")

  ntication object
Set dlgSets = CreateObject("LogonSDK.LogonSettings")
                                                                   ' Authe
  ntication settings object
3. Set lgnManager = CreateObject("LogonSDK.LogonManager")
                                                                   ' Logon
   manager object
4. Set lgnUser = lgnClient.Logon(dlgSets, SubsName)
                                                                   ' Reque
  st of authentication
5.
6. lgnManager.Connect "authasas.local", "PasswordStore"
                                                                   ' Conne
  ct to specified domain
                                                                   ' Get l
7. Set ManagUser = lgnManager.User
  ogged in user for managing
```

#### **Function UserEx**

The function allows administrators to get specified user for managing.

#### **Parameters**

UserName

Type: BSTR User name (DNS).

#### **Return Value**

IManagedUser\*\*

Type: ppVal Managed user.

#### **Examples**

The next example (SDK\_05.vbs) provides getting specified user administrator@authasas.com for managing.

```
    Set lgnClient = CreateObject ("LogonSDK.SSOLogonClient")

                                                                    ' Authe
  ntication object
Set dlgSets = CreateObject("LogonSDK.LogonSettings")
                                                                    ' Authe
  ntication settings object
3. Set lgnManager = CreateObject("LogonSDK.LogonManager")
                                                                    ' Logon
   manager object

    Set lgnUser = lgnClient.Logon(dlgSets, SubsName)

                                                                     Reque
  st of authentication
5.
IgnManager.Connect "authasas.local", "PasswordStore"
                                                                    ' Conne
  ct to specified domain
7. Set ManagUser = lgnManager.UserEx("CN=Administrator, CN=Users, dc=authasa
   s,dc=local") ' Get specified user for managing
```

## **Function ProductVersion**

The function allows getting product version of NetIQ Advanced Authentication Framework.

#### Returns

String contains product version.

## **Examples**

The next example (SDK\_06.vbs) provides getting product version of NetIQ.

## **Function IsBiometricUser**

The function allows checking whether the specified user is biometric user.

#### **Parameters**

UserName

Type: BSTR User name (LDAP).

#### **Return Value**

Valid

If the specified user is biometric user a boolean value of VARIANT\_TRUE is returned, else VARIANT\_FALSE is returned.

## **Examples**

The next example (SDK\_07.vbs) allows checking whether the authenticated user is biometric.

```
    Const TestUser="LDAP://CN=test2,CN=Users,DC=authasas,DC=local" 'Test

   user (LDAP)
2.
3. Set lgnClient = CreateObject ("LogonSDK.SSOLogonClient")
                                                                    ' Authe
   ntication object

    Set dlgSets = CreateObject("LogonSDK.LogonSettings")

                                                                    ' Authe
   ntication settings object
5. Set lgnManager = CreateObject("LogonSDK.LogonManager")
                                                                    ' Logon
    manager object
Set lgnUser = lgnClient.Logon(dlgSets, SubsName)
                                                                      Reque
   st of authentication
7.
8. lgnManager.Connect "authasas.local", "PasswordStore"
                                                                    ' Conne
   ct to specified domain
9. If lgnManager.IsBiometricUser(TestUser) = TRUE Then
         ' If authenticated user is a biometric user
10.
             WScript.Echo TestUser & " is biometric user"
         ' show message
11.
         ElseIf lgnManager.IsBiometricUser(TestUser) = FALSE Then
         ' If authenticated user is not a biometric user
12.
             WScript.Echo TestUser & " is NOT biometric user"
         ' show message
         End If
13.
```

## **Function EnableBiometricUser**

The function provides enabling capability to use NetIQ Authentication Providers for specified user. It requires delegation rights "NetIQ Advanced Authentication Framework User/Computer settings management" for logged in user.

#### **Parameters**

*IUserSettings* 

Type: BSTR User name (LDAP).

IUserSettings\*

Type: pVal User settings object.

## **Examples**

The following example (SDK\_08.vbs) demonstrates capability to use NetIQ Authentication Providers for specified user.

```
    Set lgnManager = CreateObject("LogonSDK.LogonManager")

                                                                  ' Logon
   manager object
Set usrSets = CreateObject("LogonSDK.UserSettings")
                                                                   ' Authe
  ntication settings object
3.
usrSets(0) = "The user for SDK test"
                                                       ' Notes for the use
                                           ' Allows to enroll new authenti
5. usrSets(1) = true
  cators
usrSets(2) = true
                                           ' Allows to delete enrolled aut
  henticators
7. usrSets(3) = true
                                           ' Allows to change existing aut
  henticators
8. usrSets(4) = true
                                           ' Allows to generate random pas
 sword
9. usrSets(5) = true
                                           ' Allows the password logon
        usrSets(6) = 10
                                                ' Maximum number of authe
  nticators
11.
        lgnManager.Connect "authasas.local", "PasswordStore"
12.
   Connect to specified domain
        lgnManager.EnableBiometricUser TestUser,usrSets
13.
                                                                ' Enable
  capability to use Authasas Authentication Providers for specified user
        Set ManagUser = lgnManager.UserEx(TestUser)
                                                                ' Get spe
cified user for managing
```

#### Function DisableBiometricUser

The function provides disabling capability to use NetIQ Authentication Providers for specified user. Requires delegation rights "NetIQ Advanced Authentication Framework User/Computer settings management" for logged in user.

#### **Parameters**

*IUserSettings* 

Type: BSTR User name (LDAP).

#### **Examples**

The following example (SDK\_09.vbs) provides disabling capability to use NetIQ Authentication Providers for specified biometric user.

Returns 0xc1020000 "The user was not found" when the specified user is not biometric user.

```
    Const TestUser="CN=test2,CN=Users,DC=authasas,DC=local" ' Test user (L DAP)
    Set IgnManager = CreateObject("LogonSDK.LogonManager") ' Logon manager object
    Set usrSets = CreateObject("LogonSDK.UserSettings") ' Authe ntication settings object
    IgnManager.Connect "authasas.local", "PasswordStore" ' Conne ct to specified domain
    IgnManager.DisableBiometricUser TestUser ' Disable capabilit y to use Authasas Authentication Providers for specified user
```

## **IManagedUser**

The interface enables to manage user settings.

## **Function SubsystemsConnector**

The function allows connection to subsystems.

#### **Return Value**

ISubsystemsConnector\*\*

Type: ppVal

## **Function ImportBIR**

The function provides wrapping the authenticator raw data in the BioAPI headers and biowrapper.

#### **Parameters**

bsp\_id

Type: BSTR

Biometric Service Provider identifier.

comment

Type: BSTR Comment.

bir

Type: SAFEARRAY (unsigned char)

Raw data obtained from authentication device.

## **Function UserSettings**

The function provides getting or setting user settings.

#### **Parameters**

IUserSettings\*

Type: ppVal User settings object.

#### **Return Value**

IUserSettings\*\*

Type: ppVal User settings object.

## typedefUserProperties

The list of available properties for NetIQ users.

• Description = 0

Specifies the optional notes.

• AllowAddAuthenticators= 1

Allows to enroll new authenticators.

• AllowDeleteAuthenticators = 2

Allows to delete enrolled authenticators.

• AllowModifyAuthenticators = 3

Allows to change existing authenticators.

• GenerateRandomPassword = 4

Allows to generate random password.

• AllowPasswordLogon = 5

Allows the password logon.

• MaximumAuthenticatorsNumber = 6

Specifies the maximum number of authenticators.

#### **Examples**

The following example (SDK\_26) provides user settings changing.

```
(LDAP)
2.
Set lgnManager = CreateObject("LogonSDK.LogonManager")
                                                            ' Logon
   manager object
4.
1gnManager.Connect "authasas.local",""
                                                     ' Connect to sp
  ecified domain
Set ManagUser = lgnManager.UserEx(TestUser)
                                                     ' Get a specifi
 ed user for managing
7.
set usrSets = ManagUser.UserSettings
                                                 ' User settings obj
9.
10. usrSets(0) = "The user for SDK test"
                                                      ' Notes for t
  he user
11.
       usrSets(1) = true
                                            ' Allows to enroll new au
  thenticators
12.
       usrSets(2) = true
                                            ' Allows to delete enroll
  ed authenticators
       usrSets(3) = true
                                            ' Allows to change existi
13.
  ng authenticators
14.
       usrSets(4) = true
                                            ' Allows to generate rand
  om password
15.
       usrSets(5) = true
                                            ' Allows the password log
                                            ' Maximum number of authe
16.
    usrSets(6) = 10
  nticators
17.
18. ManagUser.UserSettings = usrSets
                                                   ' Change user set
 tings
```

## **ILogonedUser**

Exposes properties for currently logged in user management.

#### **Properties**

#### Name

Type: BSTR

Active Directory account username of the currently logged in user.

#### **Password**

Type: BSTR

Active Directory account password of the currently logged in user.

#### **Examples**

The next example (SDK\_10.vbs) gets login and password of authenticated Active Directory user.

## ILogonedUser2

Exposes properties for currently logged in user management.

## **Function GetSelectedLogonMode**

The function allows getting selected logon mode.

#### **Return Value**

char\*

Type: pPasswordSelected

The flag determines whether the user is authenticated by password or by biometry.

BioUUID\*

Type: pSelectedBSP

If the user is authenticated by biometry, this parameter contains identifier of logon method.

## **Function UnitID**

The function allows getting Biometric Service Provider authenticator ID.

#### **Returns**

String contains authenticator ID.

## Function GetLogonAuthenticator

The function allows getting logon authenticator.

#### **Return Value**

## VARIANT\*

Type: pRet

Wrapped authenticator template.

## ILogoned User 3

Exposes properties for currently logged in user management.

## **Function GetUserMemberGroups**

The function returns the list of groups of the current authenticated user.

#### **Parameters**

sessionId - identifier of the current session that can be retrieved after calling one of the Logon functions. The function returns the jagged array of strings, known as an array of arrays. Every element of this array is an array on its own, it contains two values: the first value is a group SID, the second is a group sAMAccountName.

## Function IsUserMemberOfGroup

The function checks whether the current authenticated user belongs to the provided group, specified by the group parameter.

#### **Parameters**

sessionId - identifier of the current session that can be retrieved after calling one of the Logon functions.

isSid - depending on this parameter, the group parameter represents either the group SID (if isSid equals true) or the group sAMAccountName (if isSid equals false).

Group – group name.

#### **Examples**

The next example (SDK\_21.vbs) allows checking user's membership.

```
1. ' NetIQ Advanced Authentication Framework SDK
2. ' The next example allows to check user's membership
                                                     ' Default subsystem name
Const SubsName= "PasswordStore"
4. Const GroupName="Domain Admins"
                                                     ' Group name
Set logonCl = CreateObject ("LogonSDK.SSOLogonClient")
                                                            ' Authentication object
Set dlgSets = CreateObject("LogonSDK.LogonSettings")
                                                            ' Authentication settings o
7. Set lgnUser = logonCl.Logon(dlgSets, SubsName) 'Request of authentication
If lgnUser.IsUserMemberOfGroup(GroupName, false) = TRUE Then
                                                                 ' If authentica
  ted user is a member of group
       WScript.Echo lgnUser.Name & " is a member of group " & Chr(34) & GroupName & Chr(34
   ) 'Show log message
10. ElseIf lgnUser.IsUserMemberOfGroup(GroupName, false) = FALSE Then ' If authenticated
  user is not a member of group
11. WScript.Echo lgnUser.Name & " is NOT a member of group " & Chr(34) & GroupName & Ch
   r(34) 'Show log message
12. End If
```

# Function isLinkedLogon

Returns true if logon has been done using linked account.

#### **Parameters**

linkedAccountName – name of linked account, valid only if isLinkedLogon is true.

### **Function Name2**

Returns username in specified format

- LDAP name format = 1.
- GUID name format = 2,
- UPN name format = 3,
- NT4 name format = 4.

### **Examples**

The next example (SDK\_22.vbs) allows getting username in different formats.

# IUserSubsystemData

Represents a collection of records for a given subsystem.

# **Function EnumRecords**

The function provides enumerating records for a given subsystem.

# **Return Value**

*IStringsEnum* 

Type: Object

Number of records.

# **Function Create**

The function provides creating new record for a current subsystem.

# **Parameters**

## RecordId

Type: BSTR
The name of the record.

# **Return Value**

## **IRecord**

Type: Object Record object.

# **Function Get**

The function requests an existing record for a current subsystem.

## **Parameters**

## RecordId

Type: BSTR

The name of the record.

# **Return Value**

## **IRecord**

Type: Object Record object.

# **Function Remove**

The function allows removing record.

# **Parameter**

# RecordId

Type: BSTR

The name of the record.

## **Function Commit**

The function provides committing changes.

# **Examples**

The next example (SDK\_11.vbs) creates a record in default subsystem "PasswordStore", gets existing record, enumerates existing records, commits changes and removes record.

```
    Const SubsName= "PasswordStore"

         ' Default subsystem name
Const ExampleRecName="Record3"
         ' Sample record name
3. Set logonCl = CreateObject ("LogonSDK.SSOLogonClient")
         ' Authentication object
4. Set dlgSets = CreateObject("LogonSDK.LogonSettings")
         ' Authentication settings object
Set lgnUser = logonCl.Logon(dlgSets, SubsName)
         ' Request of authentication
Set sbsConnector = lgnUser.SubsystemsConnector
         ' Subsystem connector object

    Set NewSubsystemData = sbsConnector.CreateSubsystemData(SubsName)

         ' Create subsystem data
8.
Set NewRecord = NewSubsystemData.Create(ExampleRecName)
         ' Create record "Record3"
        WScript.Echo "Record " & ExampleRecName & " was successfully crea
   ted"
               ' Show log message
11.
12.
         Set Record = NewSubsystemData.Get(ExampleRecName)
         ' Get record "Record3"
```

```
13.
        WScript.Echo "Record " & ExampleRecName & " was successfully got"
         ' Show log message
14.
15.
         Set EnRecords = NewSubsystemData.EnumRecords()
         ' Enumerate records in subsystem
         For Each i In EnRecords
16.
         For each record
            res = res & i & "; "
17.
         ' Form result string
18.
        Next
19.
        WScript.Echo "Enumerating records result: " & res
         ' Show log message
20.
        NewSubsystemData.Commit()
21.
         ' Commit changes
        WScript.Echo "All changes were committed"
22.
         ' Show a log message
23.
24.
        NewSubsystemData.Remove(ExampleRecName)
         ' Remove record "Record3"
25.
        WScript.Echo "Record " & ExampleRecName & " was successfully remo
          ' Show log message
   ved"
```

The next example (SDK\_24.vbs) creates a record in default subsystem "PasswordStore".

# **ISubsystemsConnector**

Exposes methods for user's custom data management.

# **Function CreateSubsystemData**

The function provides enabling the user to use the given subsystem and returns the User-SubsystemData object for the data management.

#### **Parameters**

*SubsystemName* 

Type: BSTR

Name of the subsystem.

### **Return Value**

*IUserSubsystemData* 

Type: object

Object for the data management.

# **Examples**

The following example (SDK\_12.vbs) allows creating subsystem data.

# **Function GetSubsystemData**

The function provides receiving the requested user data from server and returns the User-SubsystemData object for the data management.

#### **Parameters**

*SubsystemName* 

Type: BSTR

Name of the subsystem.

#### **Return Value**

*IUserSubsystemData* 

Type: object

Object for the data management.

### **Examples**

The following example (SDK\_13.vbs) allows getting subsystem data.

# **Function RemoveSubsystemData**

The function provides removing all user data from the given subsystem from server.

### **Parameters**

*SubsystemName* 

Type: BSTR Name of the subsystem.

## **Examples**

# Function IsSubsystemUser

The function allows checking whether the logged in user is the user of given subsystem.

### **Parameters**

*SubsystemName* 

Type: BSTR

Name of the subsystem.

## **Return Value**

Value

If the logged in user is the user of given subsystem a boolean value of VARIANT\_TRUE is returned, else VARIANT\_FALSE is returned.

# **Examples**

The next example (SDK\_15.vbs) allows checking whether the logged in user is the user of given subsystem.

```
    Const SubsName= "PasswordStore"

         ' Default subsystem name
Set logonCl = CreateObject ("LogonSDK.SSOLogonClient")
         ' Authentication object
3. Set dlgSets = CreateObject("LogonSDK.LogonSettings")
         ' Authentication settings object

    Set lgnUser = logonCl.Logon(dlgSets, SubsName)

         ' Request of authentication
5. Set sbsConnector = lgnUser.SubsystemsConnector
         ' Subsystem connector object
Set NewSubsystemData = sbsConnector.CreateSubsystemData(SubsName)
         ' Create subsystem data
7. If sbsConnector.IsSubsystemUser(SubsName) = TRUE Then
         ' If authenticated user is subsystem user
8. WScript.EcholgnUser.Name & "is a " & Chr(34) & SubsName & Chr(34) &
   " subsystem user" ' Show log message
ElseIf sbsConnector.IsSubsystemUser(SubsName) = FALSE Then
         ' If authenticated user is not subsystem user
        WScript.Echo lgnUser.Name & " is NOT a " & Chr(34) & SubsName & 4) & " subsystem user" ' Show log message
   Chr(34) & " subsystem user"
      End If
```

# **IUserCredentials**

The interface exposes properties and methods to manage user credentials for third-party applications and systems. A UserCredentials object is created with ISSOSimpleClient::Logon.

# **Function UpdateCredentials**

The function allows updating credentials.

#### **Parameters**

*IUpdateCredentialsSettings* 

Type: \*pSettings

Settings that will be updated.

# **Properties**

## LogonName

Type: BSTR \*

User logon name in third-party application.

### **Password**

Type: BSTR \*

User password in third-party application.

## CustomData

Type: VARIANT

Optional data stored along with logon name and password.

# **Examples**

The next example (SDK\_16.vbs) gets Logon name and Password which were used in the third-party application.

# IUpdateCredentialSettings

The interface exposes the default property to manage the update credentials settings through automation.

# **Properties**

*UpdateCredentialsProperties* 

Type: VARIANT Updating credential properties.

# typedefUserCredentialsProperties

The list defines the set of the available Update Credentials dialog options:

• DisableUserName = 1

Disables the UserName field.

• MainWindowCaption = 2

Specifies the window caption.

• MainWindowTip = 3

Specifies the window tip.

• UserName = 4

Specifies the username.

• ShowCancel = 5

Allows to hide Cancel button.

• ForceLanguageId = 6

Allows to specify the UI language.

• Max\_UpdateCredentials\_Property\_Id = 6

# **IRecord**

Represents a single Record object for a given subsystem.

# **Function EnumValues**

The function performs the Values name enumeration for the given Field in the Record.

### **Parameter**

Field

Type: BSTR

Field name for enumerating.

**IStringEnum** 

Type: Object

Number of Values.

# **Function WriteField**

The function allows writing new data in to the specified Value of the specified Field.

### **Parameter**

Field

Type: BSTR Field name.

ValueName

Type: BSTR

Value name for writing data.

Data

Type: VARIANT Data to be written.

# **Function ReadField**

The function allows reading existing data from the specified Value of the specified Field.

### **Parameter**

Field

Type: BSTR Field name.

ValueName

Type: BSTR

Value name for reading data.

## **Return Value**

Data

Type: VARIANT Read data.

# **Examples**

The next example (SDK\_25.vbs) gets a record in default subsystem "PasswordStore".

```
    Const SubsName= "PasswordStore"

        ' Default subsystem name
Set logonCl = CreateObject ("LogonSDK.HostSSOLogonClient")
        ' Authentication object
3. Set dlgSets = CreateObject("LogonSDK.HostLogonSettings")
        ' Authentication settings object

    Set User = logonCl.Logon(dlgSets, SubsName)

        ' Request of authentication
Set Connector = User.SubsystemsConnector
        ' Subsystem connector object
Set Data = Connector.GetSubsystemData(SubsName)
        ' Get subsystem data
7. Set Record = Data.Get("Mainframe")
        ' Get record with ID 'mainframe'
name = Record.ReadField ("UserName", "")
9. pwd = Record.ReadField ("Password", "")
MasgBox name, pwd
```

## **Function ClearField**

The function allows clearing data in the all Values of the specified Field.

#### **Parameter**

Field

Type: BSTR Field name.

### **Function ClearField**

The function allows clearing data in the specified Value of the specified Field.

#### **Parameter**

Field

Type: BSTR

Field name.

ValueName

Type: BSTR

Value name for clearing data.

# **Properties**

RecordId

Type: BSTR Identifier of record.

# **Examples**

The next example (SDK\_17.vbs) writes data in the given Value of the given Field of the given Record, reads data from the given Value of the given Field of the given Record, clears data of the given Value of the given Field of the given Record.

```
    Const SubsName= "PasswordStore"

         ' Default subsystem name
Const ExampleRecName="Record3"
        ' Sample record name
Const FieldName="UserName"
         ' Sample field name
Const ValueName="testing account"
        ' Sample value name
Set logonCl = CreateObject ("LogonSDK.SSOLogonClient")
         ' Authentication object
7. Set dlgSets = CreateObject("LogonSDK.LogonSettings")
         ' Authentication settings object
Set lgnUser = logonCl.Logon(dlgSets, SubsName)
        ' Request of authentication
9. Set sbsConnector = lgnUser.SubsystemsConnector
         ' Subsystem connector object
10.
        Set NewSubsystemData = sbsConnector.CreateSubsystemData(SubsName)
         ' Create subsystem data
11.
12.
        Set Record = NewSubsystemData.Create(ExampleRecName)
         ' Create record "Record3"
13.
14.
        Record.WriteField FieldName, ValueName, lgnUser.Name
         ' Write username of authenticated user in the value in sample fie
  ld
```

```
15.
        WScript.Echo "Successfully wrote " & Chr(34) & lgnUser.Name & Chr
   (34) & _
16.
                 " to value " & Chr(34) & ValueName & Chr(34) &
17.
                 " in field " & Chr(34) & FieldName & Chr(34) & _
                 " of record " & Chr(34) & Record.RecordId & Chr(34)
18.
         ' Show log message
19.
20.
        If Record.ReadField(FieldName, ValueName) <> "" Then
         ' If sample field is not empty
            WScript.Echo "Successfully read " & Chr(34) & Record.ReadFiel
21.
  d(FieldName, ValueName) & Chr(34) &
22.
                 " from value " & Chr(34) & ValueName & Chr(34) & _
                 " in field " & Chr(34) & FieldName & Chr(34) &
23.
24.
                 " of record " & Chr(34) & Record.RecordId & Chr(34)
         ' Show log message
25.
        Else
         'Else (if sample field is empty)
26.
            WScript.Echo "No data were read from value " & Chr(34) & Valu
  eName & Chr(34) & _
27.
                 " in field " & Chr(34) & FieldName & Chr(34) &
                 " of record " & Chr(34) & Record.RecordId & Chr(34)
28.
29.
        End If
30.
31.
        Record.ClearFieldValueFieldName,ValueName
         'Clear sample field value
        WScript.Echo "Successfully cleared value " & Chr(34) & ValueName
32.
  & Chr(34) &
                  in field " & Chr(34) & FieldName & Chr(34) &
33.
                 " of record " & Chr(34) & Record.RecordId & Chr(34)
34.
         ' Show log message
35.
36.
        Record.ClearField FieldName
         ' Clear sample field
37.
        WScript.Echo "Successfully cleared field " & Chr(34) & FieldName
  & Chr(34) &
38.
                 " of record " & Chr(34) & Record.RecordId & Chr(34)
         ' Show log message
```

# **ILogonSettings**

Exposes the default property to manage the logon settings through automation.

# **Properties**

### Property

Type: LogonProperties
Getting and setting logon properties.

# typedef LogonProperties

Main\_DisableAutoUpdateCredentials = 0

In case of empty user credentials forces the SSOSimpleLogon object to not request users credentials.

Main\_RegistrySettingsName = 1

Specifies the registry subkey name to store last successful logon configuration in.

Main\_ForceBSPId = 2

AutoUpdateCredentials\_Settings = 3

Settings for automatic UpdateCredentials dialog. The parameter should be in form of pointer to IUpdateCredentialsSettings interface.

LogonDialog\_MainWindowCaption = 5

Specifies the Caption text for the logon dialog.

LogonDialog\_MainWindowTip = 6

Specifies the Main tip text for the logon dialog.

LogonDialog\_ShowCancel = 7

Specifies whether or not the Cancel button on the Logon dialog should be visible.TRUE by default.

• LogonDialog\_Domain = 8

Explicitly overrides the Domain field in the Logon dialog. Bydefaultcurrentlyloggedinuser's domainisused.

• LogonDialog\_UserName = 9

Explicitly overrides the User name field in the Logon dialog. By default currently logged in user's name is used.

• LogonDialog\_ShowOptions = 11

Specifies whether or not the Options button on the Logon dialog should be visible. TRUE by default.

• LogonDialog\_OptionsExpanded = 12

Specifies whether or not options on the Logon dialog should be expanded. TRUE by default.

• Main\_StoreSettingsInCurrentUser = 13

Specifies the root registry location to store logon parameters. If the option is set to TRUE (by default), the logon options are stored under the HKEY\_CURRENT\_USER and under the HKEY\_LOCAL MACHINE in the other case.

• LogonDialog\_AllowPasswordLogon = 14

Specifies if the user is allowed to logon by password. If the parameter is set to FALSE (default), there will be no "Logon by password" option in the logon methods. The parameter is ignored and always FALSE when using with SSOSimpleLogonClient.

• LogonDialog\_EnablePassThrough = 15

Specifies if the "Use current settings as defaults" check box on the Logon dialog should be enabled.

• LogonDialog\_ParentWindowHandle = 16

Specifies the parent window handle for the Logon dialog.

LogonDialog\_EnableDomain = 17

Specifies whether or not user is allowed to change the logon Domain.

LogonDialog\_EnableUserName = 18

Specifies whether or not user is allowed to change the user's logon name.

• LogonDialog\_ForcePassThrough = 19

Forces the logon process to automatically prompt user for the authenticator.

• LogonDialog Image = 20

Overrides the default image in the top of the dialogs. Should be the BSTR with full path to the image, or the object implementing the standard IPicture interface. If path to the image is used as the parameter value, the image must be in BMP (bitmap), JPEG, WMF (metafile), or GIF format. Theimagesizemustbe 452x85.

• Main ForceLanguageId = 21

Forces language ID for UI. By default system language or language specified in Client Tray is used.

• LogonDialog\_ForcePassword = 22

Specifies logon by password as a default logon mode.

• LogonDialog\_ShowLangRect = 23

Specifies whether or not input language is displayed.

• Main ForceWebServiceLogon = 24

NetIQ v4.7 and newer has a possibility to communicate through NetIQ WebService instead of NetIQ Authenticore Server. But in this case only some of SDK features are available (only obtaining of user credentials). The parameter specifies whether NetIQ Authenticore Server or NetIQ Web Service is used.

• Main WebServerName = 25

NetIQ v4.7 and newer has a possibility to communicate through NetIQ WebService instead of NetIQ Authenticore Server. But in this case only some of SDK features are available (only obtaining of user credentials). This parameter specifies NetIQ Web Server name in DNS mode including port number. E.g. https://dc.authasas.local:8232/Service.svc/bsc.

• LogonDialog\_SevenUI= 26

The parameter allows to activate the Windows 7 UI for authentication forms. This also works on the previous versions of operating systems.

• LogonDialog\_disableBSPchoosing = 27

Specifies whether or not the user is allowed to change the authentication method. If the parameter is set to TRUE, user will not be allowed to change the authentication method (combo box will be disabled).

• Main EnableCache = 28

Specifies whether or not RTE uses cache. If the parameter is set to TRUE, RTE will use cache.

• LogonDialog\_ShutdownState = 29

Specifies whether or not the Shutdown button is present in the logon dialog. If the parameter is set to 0, the Shutdown button will not be displayed. If the parameter is set to 1, clicking the Shutdown button will lead to reboot. If the parameter is set to 2, clicking the Shutdown button will lead to restart.

• Main\_EnableAutoEnroll = 30

Specifies whether or not an enrollment dialog is displayed after presenting an unknown card to the reader. If parameter is set to TRUE, the enrollment dialog will be displayed after presenting an unknown card to the reader. After entering credentials, the card will be added to the list of enrolled authenticators.

Main EnableChangePassword = 31

Specifies whether RTE processes the password change events. If the parameter is set to TRUE and the user's password is expired or a user has a selected "User must change password at next logon" option, RTE will show a change password dialog. If the parameter is set to FALSE or left by default and the user's password is expired or a user has a selected "User must change password at next logon" option, the authentication will be failed.

• LogonDialog\_AlwaysOnTop = 32

Specifies whether RTE window is shown always on top. If the parameter is set to TRUE, the RTE window will be shown always on top. By default it's FALSE.

### **Examples**

The following example (SDK\_19.vbs) shows the authentication dialog with specified caption and specified window tip text.

The following example (SDK\_23.vbs) shows how to authenticate via NetIQ Web Service instead of Authenticore Server.

```
    ' NetIQ Advanced Authentication Framework SDK
    ' The following example shows how to authenticate via NetIQ Web Service instead of Authenticore Server
    Set logonCl = CreateObject ("LogonSDK.SSOLogonClient") ' Custom system authentication object
    Set dlgSets = CreateObject("LogonSDK.LogonSettings") ' Authentication settings object
    dlgSets(24) = 1 ' Enable authentication via Web Service dlgSets(25) = "https://dc.authasas.local:8232/Service.svc/bsc" ' Web Service address
    Set Creds = logonCl.Logon(dlgSets, "") ' Authentication
```

The following example (SDK\_26.vbs) shows that enrollment dialog is displayed after presenting an unknown card to the reader.

```
1. Const SubsName= "Autoenrollment"
2. 'Default subsystem name
3. Set logonCl = CreateObject ("LogonSDK.SSOLogonClient")
4. 'Authentication object
5. Set dlgSets = CreateObject("LogonSDK.LogonSettings")
6. 'Authentication setting object |
7. dlgSets(30) = true
8. 'Enrollment dialog will be displayed after presenting an unknown card to the reader.
9. Set Creds = logonCl.Logon(dlgSets, SubsName)
10. 'Request of authentication
```

# **IStringEnum**

The interface enables to enumerate strings in read only mode. You can use it in VBS with "For Each" construction.

# **Properties**

```
IUnknown **

_NewEnum [get]

BSTR **

Item ([in] long Index) [get]

long *

Count [get]
```

# **IDeviceMonitor**

The interface enables the device monitoring features. You can subscribe on events (for example, smart card was put on the reader, flash drive was disconnected from PC) and do whatever you want when these events occur.

The interface was implemented in NetIQ Advanced Authentication Framework version 4.7.

### Identifiers of Authentication Service Provider

You can use the following authentication service providers GUIDs:

- 1. BIO- key Biometric Service Provider Version 1.9 {EC4AC729- B969- 6E46- BD2F- 56B6055E18F8}.
- 2. Universal Card Authentication Provider {ED2D1872-4DAC-A84B-AF7C-188642267D56}.
- 3. USB Flash Drive Authentication Provider {1AF29AB5-0A30-0046-95DB-4FDA28989051}.
- 4. OATH OTP Authentication Provider {C7D6704E-F66A-4EF0-93A3-C5EF13F0C7A2}.
- 5. RADIUS Authentication Provider {E4828EC2-B520-46FC-9624-EB98487A7F2B}.

### **Function IsUnitInserted**

The function allows detecting whether the smartcard/ flash drive was inserted or not.

#### **Parameters**

#### Modeld

Type: BSTR

The identifier of the authentication provider.

#### UnitId

Type: BSTR

The identifier of the smartcard or flash drive.

### **Function AdviseAll**

The function allows subscribing to all authentication providers events.

### **Parameter**

**AdviseCookie** 

Type: LONG\*

The occurred events.

## **Function AdviseMode**

The function allows subscribing to events of all using smartcards/ flash drives of specified authentication providers.

#### **Parameters**

Modeld

Type: BSTR

The identifier of the authentication provider.

*AdviseCookie* 

Type: LONG\*

The occurred events.

# **Function AdviseUnit**

The function allows to subscribe on events of specified smartcard/ flash drive of specified authentication providers.

### **Parameters**

Modeld

Type: BSTR

The identifier of the authentication provider.

UnitId

Type: BSTR

The identifier of the smartcard or flash drive.

### *AdviseCookie*

Type: LONG\*

The occurred events.

# **Function Unadvise**

The function allows unsubscribing from all authentication providers events.

## **Parameter**

### *AdviseCookie*

Type: LONG\*

The occurred events.

# **IDeviceMonitorEvents**

The interface allows configuring actions when the specific events occur.

## **Function OnUnitInserted**

The function allows configuring actions when the card was tappedin/put on/inserted in the smart card reader or flash drive was inserted.

#### **Parameters**

#### Modeld

Type: BSTR

The identifier of the authentication provider.

### UnitId

Type: BSTR

The identifier of the smartcard or flash drive.

## **Function OnUnitRemoved**

The function allows configuring actions when the card was taken off/removed from the smart card reader or flash drive was unplugged.

### **Parameters**

#### Modeld

Type: BSTR

The identifier of the authentication provider.

### UnitId

Type: BSTR

The identifier of the smartcard or flash drive.

## **Examples**

The following example (SDK\_20.vbs) allows seeing the data of devices when they inserted or removed.

```
    Function Test_OnUnitInserted(ModeId, UnitID)

                                                              ' Actions on inserting
                                                              ' Translating the ModeId into
2.
       Select Case ModeId
    the name of device
3.
           Case "{1AF29AB5-0A30-0046-95DB-4FDA28989051}"
4.
               AuthProv = "USB Flash Drive"
5.
           Case "{ED2D1872-4DAC-A84B-AF7C-188642267D56}"
              AuthProv = "Card"
6.
7.
        End Select
8.
9.
       WScript.Echo AuthProv + " with ID " + UnitId + " has been inserted" ' Output the re
10. End Function
11.
12. Function Test_OnUnitRemoved(ModeId, UnitID)
                                                              ' Actions on inserting
                                                              ' Translating the ModeId into
       Select Case ModeId
    the name of device
14. Case "{1AF29AB5-0A30-0046-95DB-4FDA28989051}"
               AuthProv = "USB Flash Drive"
15.
           Case "{ED2D1872-4DAC-A84B-AF7C-188642267D56}"
16.
               AuthProv = "Card"
17.
End Select
19.
     WScript.Echo AuthProv + " with ID " + UnitId + " has been removed" ' Output the re
20.
  sult
21. End Function
22.
23. Set devMon = WScript.CreateObject("LogonSDK.DeviceMonitor","Test_")
                                                                            ' The Device Mo
   nitor object
24. Cookie = devMon.AdviseAll()
                                                           ' Subscribe to all events
25. MsgBox "Press Enter to quit"
                                                             ' Request to close the script
                                                            ' Unsubscribe from events
26. devMon.Unadvise Cookie
```

# **Error Codes Description**

Here you can find the description of possible NetIQ errors. Also you can use MSDN website for detailed description of Microsoft and Windows Script Host errors (such as 0x80070005 "Access is denied").

# **RPC Server Errors**

#### 0xC0FF0001L

RPCS\_E\_WAIT\_FOR\_INSTALL

Server installation was not completed. At the moment, server is awaiting for installation completion. Server is not able to work until the process is finished.

#### 0xC0FF0002L

RPCS\_E\_ALREADY\_INSTALLED

Server is already installed. At the moment, it is working normally. Installation completion is not required.

#### 0xC0FF0003L

RPCS E CAN NOT IMPERSONATE

Could not impersonalize.

#### 0xC0FF0008L

RPCS E CREATE CIPHER

Authenticore server could not create Cipher COM-object. Either the object was not registered in the process of system installation or it could not get the Enterprise Key.

#### 0xC0FF0009L

RPCS E CREATE DATA PROVIDER

Server could not create ADUserDataProvider object. Perhaps, the object was not registered while installing the system.

#### 0xC0FF000AL

RPCS\_E\_CREATE\_KEYMANAGER

Authenticore server could not create KeyManager COM-object. Perhaps, the object was not registered while installing the system.

#### 0xC0FF000BL

RPCS\_E\_CREATE\_LOGON

Authenticore server could not create Logon COM-object. Perhaps, the object was not registered while installing the system.

#### 0xC0FF000CL

#### RPCS E CREATE MANAGER

Authenticore server could not create Manager COM-object. Perhaps, the object was not registered while installing the system.

#### 0xC0FF000DL

### RPCS\_E\_GENERATE\_OR\_WRITE\_KEYS

Could not generate or save Enterprise Key. This computer may have problems either with the CryptoAPI or with keys storing infrastructure.

#### 0xC0FF000EL

#### RPCS\_E\_LISTEN\_CALLS

Error calling RpcServerListen.

#### 0xC0FF000FL

#### RPCS E LOGON USER

Could not log in as AuthenticoreService.

#### Possible error causes:

- there is no AuthenticoreService account in the domain;
- account password and AuthenticoreService account unsynchronized;
- AuthenticoreService account was automatically blocked;
- AuthenticoreService account does not have "batch job" logon privileges on this computer.

#### 0xC0FF0010L

#### RPCS E READ USER NAME

Server could not read the name of user account under which the server must work.

#### 0xC0FF0011L

#### RPCS E REGISTER INTERFACE

Server could not register RPC-interface.

#### 0xC0FF0012L

#### RPCS E WRITE USER NAME

Server could not save user account name under which it must work.

#### 0xC0FF0013L

#### RPCSKEY\_E\_WRONG\_CLIENT

Server requested the Enterprise Key, is not the domain member or its request is incorrect.

#### 0xC0FF0014L

#### RPCSKEY E GET TICKET

Could not get Kerberos Ticket of the Authenticore server which requested the Enterprise Key.

#### 0xC0FF0015L

RPCSKEY\_E\_NOT\_LOCAL\_CALL

This function is intended for the local call only.

#### 0xC0FF0016L

RPCSKEY E CONNECT SERVER

Could not find Authenticore server or establish connection with it.

#### 0xC0FF0017L

RPCSKEY E REGISTER SPN

Could not register Service Provider Name (SPN).

#### 0xC0FF0018L

RPCSKEY\_E\_CREATE\_TIKET

Could not get Kerberos Ticket using data received from Authenticore server.

#### 0xC0FF0019L

RPCSKEY E GET TICKET NO SPN

Could not get Kerberos Ticket from Authenticore server, which had requested Enterprise Key: SPN is not registered. Most likely, the error occurred because Active Directory data replication had not been completed. In this case, please wait until replication is completed and then click Retry button.

#### 0xC0FF001AL

RPCSKEY E CLIENT NOT MEMBER OF GROUP

Authenticore server, which has requested Enterprise Key, is not included into the Authenticore Servers group. Most likely, the error occurred because Active Directory data replication had not been completed. In this case, please wait until replication is completed and then click Retry button.

#### 0xC0FF001BL

RPCS E NO DELEGATE

The level of impersonalization, allowed by the requested side, is lower than "Delegate" level.

#### 0xC0FF001CL

RPCS\_E\_WAIT\_FOR\_LICENSE

Server installation has not been completed. Currently the server is in progress of adding license.

### 0xC0FF001DL

### RPCS\_E\_DELEGATION\_DISABLED

Computer account is not trusted for delegation.

### 0xC0FF001EL

### RPCS E SENSITIVE ACCOUNT

Cannot connect to the Authenticore server. Please, ensure that for your account the "Account is sensitive and cannot be delegated" option is turned off.

### 0xC0FF0463L

### RPCS\_E\_LOGON\_LOGON\_FAILED

Could not authenticate the user by provided authenticator.

### 0xC0FF044DL

### RPCS\_E\_LOGON\_LOGON\_FAILED

Could not authenticate the user by provided authenticator.

### 0xC0FF044FL

### RPCS\_E\_LOGON\_LOGON\_BY\_PASSWORD\_FAILED

Could not authenticate the user by the entered password.

The error could also occur if the entered account was invalid.

### 0xC0FF0451L

### RPCS\_E\_ENUM\_TEMPLATES\_PUT\_ITEM\_FAILED

User could not re-enroll the authenticator.

### 0xC0FF0453L

RPCS E ENUM TEMPLATES ADD FAILED

User could not add new authenticator.

#### 0xC0FF0455L

RPCS E ENUM TEMPLATES REMOVE FAILED

User could not remove the authenticator.

### 0xC0FF0456L

RPCS E SERVER SHUTDOWN

Authenticore Server service is stopped.

### 0xC0FF045BL

RPCS E FIND SERVER

Could not find Authenticore server.

### 0xC0FF045EL

### RPCS\_E\_FIND\_LICENSED\_SERVER

Could not find Authenticore server with active license.

0xC0FF0461L

RPCS E ADD LICENSE

Could not add license.

0xC0FF0463L

RPCS\_E\_LOGON\_LOGON\_FAILED\_EX

Could not authenticate the user by provided authenticator.

0xC0FF0465L

RPCS E ADD LICENSE EX

Could not add license.

0xC0FF04BBL

RPCS\_E\_MANAGER\_CREATE\_FAILED

Could not permit User to use authenticators.

0xC0FF04BDL

RPCS E MANAGER REMOVE FAILED

Could not forbid authenticators for User.

0xC0FF04CCL

RPCS E USER PUT SETTINGS FAILED

Could not initialize settings for User.

0xC0FF04CEL

RPCS\_E\_USER\_CLEAN\_AUTHENTICATORS\_FAILED

Could not clear the list of enrolled authenticators of user.

0xC00004CFL

RPCS\_E\_COMPUTER\_CANTWRITEOBJECT

Could not initialize settings for computer.

0xC0FF04D2L

RPCS\_E\_USER\_GET\_SETTINGS\_FAILED

Could not obtain settings for User.

0xC0FF04D3L

RPCS\_E\_USER\_GET\_TEMPLATES\_FAILED

Could not get the list of enrolled authenticators of user.

0xC0FF04D4L

RPCS\_E\_USER\_CHANGE\_PASSWORD\_FAILED

Could not change password for user.

0xC0FF04D5L

RPCS E USER PUT PASSWORD FAILED

Could not set password for user.

0xC0FF0516L

RPCS E SERVER CAN NOT START

Could not start Authenticore Server service.

0xC0FF0517L

RPCS\_E\_SERVER\_CAN\_NOT\_READ

Authenticore Server service could not read data from Active Directory.

0xC0FF0518L

RPCS\_E\_SERVER\_CAN\_NOT\_WRITE

Authenticore Server service could not write data into Active Directory.

0xC0FF0519L

RPCS\_E\_SERVER\_CAN\_NOT\_DECODE

Authenticore Server service could not decrypt data retrieved from Active Directory.

Either data was corrupted or the Enterprise Key has been changed.

0xC0FF051BL

RPCS\_E\_GETKEYS\_FAILED

Could not transfer Enterprise Key to server.

0xC0FF051CL

RPCS E GETKEYS FROM FAILED

Could not get Enterprise Key from server.

0xC0FF051DL

RPCS\_E\_GETKEYS\_FROM\_FAILED

Could not get Enterprise Key from server.

0xC0FF051FL

RPCS E EXPORT KEYS FAILED

Could not export Enterprise Key.

0xC0FF0521L

RPCS\_E\_IMPORT\_KEYS\_FAILED

Could not import Enterprise Key.

0xC0FF0523L

RPCS\_E\_GENERATION\_KEYS\_FAILED

Could not generate Enterprise Key.

0xC0FF0524L

RPCS\_E\_AD\_IS\_OFFLINE

Active Directory is offline.

0xC0FF0461L

RPCS E ADD LICENSE

Could not add license.

0xC0FF045EL

RPCS\_E\_FIND\_LICENSED\_SERVER

Could not find Authenticore server with valid license.

0xC0FF0465L

RPCS\_E\_ADD\_LICENSE\_EX

Could not add license.

0xC0FF001DL

RPCS\_E\_DELEGATION\_DISABLED

Computer account is not trusted for delegation.

0xC0FF001EL

RPCS\_E\_SENSITIVE\_ACCOUNT

Cannot connect to the Authenticore server. Please, ensure that for your account the "Account is sensitive and cannot be delegated" option is turned off.

0xC0FF06BCL

RPCS\_E\_LOGON\_REFUSED\_BY\_RULES

Logon refused by security rules.

0xC0FF06BDL

RPCS\_E\_RULESSERVER\_CALL\_FAILED

Error occurred while checking security rules.

# **SrvWrapperErrors**

### 0xC1050457L

### SRVWRAPPER E SERVER NOT FOUND

The user could not be authenticated.

The error could occur due to:

- 1. Authenticore server was not found.
- 2. The authentication method is not supported by available Authenticore servers (required BSP module is missing on server).
- 3. Lost communication with Domain Controller.
- 4. The required subsystem was not installed.

### 0xC1050458L

### SRVWRAPPER\_LOG\_E\_SERVER\_NOT\_FOUND

The user could not be authenticated.

The error could occur due to:

- 1. Authenticore server was not found
- 2. The authentication method is not supported by available Authenticore servers (there is no required BSP module on server).
- 3. Lost communication with Domain Controller.
- 4. The required subsystem was not installed.

### 0xC105045CL

### SRVWRAPPER E LOCAL USER

Either user account or authenticator is invalid.

### 0xC105045DL

SRVWRAPPER\_E\_NOT\_BIOUSER

Authentication Failed. Press OK to try again.

### 0xC1050466L

SRVWRAPPER E CACHE USED

Authenticore server not found.

User could not be logged in using authenticator from cache.

## **Password Filter Errors**

### 0xC104057AL

PWDFILT\_E\_PASSWORD\_SET\_FAILED

Error while resetting password for user.

### 0xC104058BL

PWDFILT\_E\_PASSWORD\_CHANGE\_FAILED

Error while changing password for user.

# **Password Manager Errors**

0xC1080585L

PWDMGR\_E\_ERROR\_OCCURED

An error occurred during Password Manager work.

0xC1080586L

PWDMGR\_E\_CHANGE\_PASSWORD\_FAILED

Could not change password for user.

It is recommended to check "Minimal password age" domain setting. In case its value differs from 0, it is possible that password change can be denied because the password has been already changed within the specified time interval.

Also, password cannot be changed in case "User cannot change password" account setting is enabled.

0xC1080587L

PWDMGR\_E\_BAD\_START\_TIME

The time period specified using command prompt had expired before Password Manager was started. The service has been stopped.

# **EventLogErrors**

0xC10705DCL

LOG E CANT WRITE REMOTE LOG

Could not get access to remote Log Server.

There is either no Log Server, it was turned off, or being reloaded. In case the error persists, it is recommended to check Firewall settings and the correctness of the domain names permission.

# **BioAPIErrors**

0xC1010000L

BIO E INITIALIZE

Could not initialize BioAPI framework.

0xC1010001L

**BIO E LOAD MODULE** 

Could not load the required BioAPI BSP module.

0xC1010002L

BIO\_E\_ENROLL

Could not get enrolled authenticator.

0xC1010003L

BIO\_E\_IDENTIFY

Could not get authenticator.

0xC1010004L

BIO\_E\_VERIFY

Could not compare user's authenticators.

0xC1010005L

BIO\_E\_DATA\_CORRUPTED

Could not load authenticators from the memory. Data is corrupt.

0xC1010006L

BIO\_E\_COMPARE\_BSP\_MISMATCH

The type of enrolled authenticator does not correspond to the type of the given authenticator.

0xC1010007L

BIO\_E\_COMPARE\_DATA\_MISMATCH

Authenticator does not correspond to the enrolled authenticator.

# **Authenticore Server Errors**

0xC1000000L

LOGON\_E\_CREATE\_TEMPLATE

Could not create authenticator. The list of user authenticators may be corrupt.

0xC1000001L

LOGON\_E\_LOAD\_TEMPLATE

Could not load the authenticator. The list of user authenticators may be corrupt.

0xC1000002L

LOGON\_E\_READ\_COLLECTION

Could not read user authenticators list.

0xC1000003L

LOGON\_E\_WRONG\_PASSWORD

Either user account or password value is invalid.

0xC1000004L

LOGON\_E\_WRONG\_AUTHENTICATOR

Authentication Failed. Press OK to try again.

0xC1000005L

LOGON\_E\_CANNOT\_LOGON

Authentication Failed. Press OK to try again.

0xC1000006L

LOGON E OPERATION DENIED

This operation is forbidden by administrator.

0xC1000007L

LOGON\_E\_TOO\_MANY\_AUTHENTICATORS

The allowed amount of authenticators is exceeded.

0xC1000008L

LOGON E SERVER NOT FOUND

Could not set connection with the Authenticore server.

Check network connection and try again. If the error persists please contact your system administrator.

0xC1000009L

USER\_E\_CHANGE\_PASSWORD\_INVALID

The passwords were unsynchronized.

0xC100000AL

USER\_E\_CHANGE\_PASSWORD\_POLICY

Could not change password for the user. The generated value does not satisfy the security policies. It is recommended to check "Minimal password age" domain setting. In case its value differs from 0, the password change can be denied because the password has been already changed within the specified time interval.

0xC100000BL

USER E CHANGE PASSWORD ACCESS DENIED

Could not change user password. The current security settings forbid the user to change his/her password.

0xC100000CL

USER E CHANGE PASSWORD

Could not change password for the user. The reason is unknown.

0xC100000DL

LOGON\_E\_WRONG\_DATE

Time interval from the moment the user authenticator was obtained and the moment it was delivered to the Authenticore server exceeds the value of the settings, which regulates authenticator validity period (5 minutes by default).

This error can occur as a result of either system time desynchronization between user computer and Authenticore server or criminal attempt to use authenticator intercepted over network.

0xC100000EL

LOGON\_E\_LOAD\_BSP

Could not load BioAPI BSP module. Either the required BSP module is not installed on the Authenticore server or it failed to load. The system will attempt to authenticate on another Authenticore server.

0xC100000FL

CHANGEPWD\_OUT\_OF\_RESOURCES

System resources are not enough to change password for the user.

0xC10006BEL

LOGON\_E\_LOGON\_REFUSED\_BY\_RULES

Logon refused by security rules.

0xC10006BFL

LOGON E DENY LOGON BY PASSWORD

Logon by password was denied.

# **Authentication Providers Errors**

0xC1020000L

PROV\_E\_NO\_USER

The user was not found.

0xC1020001L

PROV\_E\_ACCESS\_DATA

Could not get access to user data.

0xC1020002L

PROV\_E\_PROPERTY\_NOT\_FOUND

The property was not found. Perhaps the Active Directory scheme is not extended by additional attributes.

0xC1020003L

PROV\_E\_AREADY\_CREATED

User is already allowed to use authenticators.

0xC1020004L

PROV\_E\_CREATE\_ENUMERATOR

Could not create users sorting object.

0xC1020005L

PROV\_E\_SEARCH\_USER

Could not start user search.

0xC1020006L

PROV\_E\_ACCESS\_DENIED

Access is denied. Not enough permissions.

0xC1020009L

PROV\_E\_AD\_OBJECT\_NOT\_BIND

Unable to get object data in AD.

0xC102000AL

PROV\_E\_ADAM\_OBJECT\_NOT\_BIND

Unable to get object data in ADAM.

0xC102000BL

PROV E ADAM NOT OPERATIONAL

Could not get access to ADAM server.

# **Cryptography Errors**

0xC1030001L

CRYPT\_E\_USER\_DATA\_CORRUPTED

User data corrupted.

0xC1030002L

CRYPT\_E\_VERIFY\_SIGNATURE

Either user data or the Enterprise Key is corrupt.

0xC1030003L

### CRYPT\_E\_INIT\_PROVIDER

Could not initialize required Crypto Service Provider (CSP).

0xC1030004L

CRYPT\_E\_GENERATE\_OR\_EXPORT\_KEYS

Could not generate or export cryptographic keys.

0xC1030005L

CRYPT E IMPORT KEYS

Could not import cryptographic keys.

0xC1030006L

CRYPT E DATA CORRUPTED

Data is corrupted.

## **Manager Errors**

0x01060001L

MGR\_S\_LAST\_TEMPLATES\_REMOVED

Several authenticators were deleted because the allowed amount of authenticators was reduced.

0xC1060002L

MGR\_E\_LOGON\_DOMAIN\_REDIRECTION\_OP\_UNSUPPORTED

The operation is not supported while the domain redirection policy is enabled.

# **Plugins Errors**

0xC1090000L

PLUGIN\_E\_NOT\_REGISTRED

The specified Plug-in is not registered on the server.

0xC1090001L

PLUGIN E CANNOT CREATE

Could not create registered Addon.

0xC1090002L

PLUGIN\_E\_USER\_NOT\_TRUSTED

The user was authenticated by password.

0xC1090003L

### PLUGIN\_E\_OPERATION\_DENIED

The operation is forbidden.

# **Licensing Errors**

0xC10A0001L

LIC\_E\_INVALID\_FORMAT

Invalid format of license data.

0xC10A0002L

LIC\_E\_LICENSE\_NOT\_FOUND

License not found.

0xC10A0003L

LIC\_E\_LICENSE\_STORAGE\_CORRUPTED

License storage data is corrupted.

0xC10A0004L

LIC\_E\_LICENSE\_CORRUPTED

License data was changed or corrupted.

0xC10A0005L

LIC\_E\_RESTRICTIONS\_ERROR

Your license does not match the time period restriction, the product version restriction or the domain name is wrong.

0xC10A0006L

LIC\_E\_PUBLICKEY\_CORRUPTED

Cannot validate digital signature of the license. Certificate may be missing or corrupt.

0xC10A0007L

LIC\_E\_PLUGIN\_DOESNT\_SUPPORT\_LICENSING

This Addon does not support licensing.

0xC10A0008L

LIC\_E\_START\_LIMIT\_ERROR

The actual number of installed Authenticore Servers exceeds the number allowed by the License.

0xC10A0009L

LIC\_E\_USERS\_LIMIT\_ERROR

Actual number of NetIQ-enabled accounts exceeds the number allowed by the License.

0xC10A000AL

LIC E DOWNGRADE

The license you are trying to add allows fewer number of licensed objects than you have now.

# **Backup Provider Errors**

0xC10C0001L

BACKUPPROV\_E\_BAD\_PASSWORD\_OR\_DATA

Bad password or data corrupted.

# **Administration Tools Errors**

0xC10D0001L

ADMTOOLS E NOT MLADMIN

You don't have rights for changing settings on this page. Please, ensure that you are the member of the NetIQ Admins group and these rights are delegated to the NetIQ Admins group.

0xC10D0002L

ADMTOOLS E NO RIGHTS

You don't have rights for changing settings on this page. Please, ensure that these rights are delegated to you.

### **GINA Errors**

0xC10B0645L

GINA\_E\_LOGON\_BY\_PASSWORD\_FAILED

Could not authenticate the user by the entered password.

The error could also occur if the entered account was invalid.

### **Data Errors**

0xC10E0001L

DATA\_E\_FIELD\_NOT\_SET

The field value is not set.

0xC10E0002L

DATA\_E\_VALUE\_NOT\_SET

The subfield value is not set.

0xC10E0003L
DATA\_E\_SUBSYSTEM\_NOT\_FOUND
Subsystem is not found.

0xC10E0004L
DATA\_E\_ACCESS\_DENIED
Data access denied.

0xC10E0005L
DATA\_E\_RECORD\_NOT\_FOUND
Record is not found.

0xC10E0006L
DATA\_E\_USER\_NOT\_TRUSTED
The user was authenticated by password.

0xC10E0007L
DATA\_E\_INVALID\_FIELD\_NAME
Invalid field name.

0xC10E0008L DATA\_E\_BAD\_SCHEME\_SIGNATURE Bad schema signature.

0xC10E0009L
DATA\_E\_USERS\_LICENSE\_NOT\_FOUND
Subsystem users license is not found.

0xC10E000AL
DATA\_E\_BASE\_LICENSE\_NOT\_FOUND
Subsystem servers license is not found.

0xC10E000BL

DATA\_E\_NOT\_SUBSYSTEM\_USER

User is not using given subsystem.

0xC10E000CL

DATA\_E\_USERS\_LICENSE\_LIMIT\_ERROR
Actual number of the subsystem-enabled accounts exceeds the number allowed by the License.

0xC10E06A5L

### DATA\_E\_ADMIN\_GET\_DATA\_FAILED

Unable to get the subsystem data for the user.

### 0xC10E06A6L

### DATA\_E\_USER\_GET\_DATA\_FAILED

User is unable to get the subsystem data.

### 0xC10E06A7L

### DATA\_E\_ADMIN\_FAILED\_TO\_ALLOW\_TO\_USE\_SS

Unable to make user the client of the subsystem.

### 0xC10E06A9L

### DATA E USER FAILED TO BE SS CLENT

User failed to be a client of the subsystem.

### 0xC10E06ADL

### DATA\_E\_ADMIN\_CHANGE\_DATA\_FAILED

Unable to change the subsystem data for the user.

#### 0xC10E06AFL

### DATA\_E\_USER\_CHANGE\_DATA\_FAILED

User is unable to change the subsystem data.

#### 0xC10E06B1L

### DATA\_E\_RESET\_PASSWORD

The password was reset for user. Could not reset special data for subsystem.

### 0xC10E06B3L

### DATA\_E\_ADMIN\_REMOVE\_SS\_DATA

Unable to deny user to use the subsystem.

### 0xC10E06B5L

### DATA\_E\_USER\_REMOVE\_SS\_DATA

User was unable to quite using the subsystem.

### 0xC10E06B7L

### DATA\_E\_RESET\_DATA

The password was reset for user. Could not reset special data for subsystem.

### 0xC10E06B8L

### DATA\_E\_RESET\_DATA\_FULL\_RESET

The password was reset for user. Could not reset special data for subsystem. The subsystem data was reset completely.

### 0xC10E06BAL

## DATA\_E\_SUBSYSTEM\_LIST\_INVALID\_COMMON

The subsystems list for user is invalid and was cleared.

### 0xC10E06BBL

## DATA\_E\_SUBSYSTEM\_LIST\_INVALID\_SS

The subsystems list for user is invalid and was cleared.

### 0xC10E06C0L

## DATA\_E\_CONTAINER\_NOT\_FOUND

Data container is not defined in the schema.

# Troubleshooting

# Error "The user was authenticated by password"

You can get the error "The user was authenticated by password" while reading information from a record for user without enrolled authenticators. This error is by design. The field "password" in PasswordStore subsystem is not available if user logged on by domain password.

# Index

|                                                | Α               |
|------------------------------------------------|-----------------|
| Account 73                                     |                 |
| Active Directory 8, 12-13, 15, 33, 72, 82      |                 |
| Administrator 1, 8                             |                 |
| Authentication 1, 7-10, 13, 15, 19, 24, 27, 29 | , 65, 77, 80-81 |
| Authorities as some 70, 77, 80                 |                 |
| Authenticore server 70, 77, 80                 |                 |
|                                                | В               |
| BIO-key 65                                     |                 |
|                                                | _               |
|                                                | С               |
| Card 65                                        |                 |
| Client 9-10                                    |                 |
| Client Tray 61                                 |                 |
| Create 9 40                                    |                 |
| Create 9, 40                                   |                 |
|                                                | D               |
| Data 54-55, 79, 83, 85                         |                 |
| Domain 17, 21, 60, 77                          |                 |
|                                                | E               |
|                                                | <b>L</b>        |
| Enterprise Key 71, 82                          |                 |
| Error 70-71, 77, 89                            |                 |
|                                                | G               |
| GINA 85                                        |                 |
| GIVA 05                                        |                 |
|                                                | L               |
| License 84, 86                                 |                 |
| List 14                                        |                 |
| Logon 15, 17, 19, 36, 51, 71, 81               |                 |
|                                                | 0               |
| OATH CE                                        |                 |
| OATH 65                                        |                 |

Ρ Password 17, 33, 51, 77-78 Properties 33, 51, 53, 57, 60, 64 R RADIUS 65 Record 13, 54, 57, 86 Remove 42 RTE 62 S Server 61, 63, 70, 78-79 Software 1 System 81 U User 8, 22, 51, 77-78, 82, 86 Username 17 W Windows 8, 70 Windows 7 62

Windows Vista 10